## **Zmena mena objektu**

Proces [D2000 CNF](https://doc.ipesoft.com/pages/viewpage.action?pageId=42702643) poskytuje možnos zmeni meno ubovoného objektu systému D2000. Po oznaení objektu (objektov) a stlaení tlaidla **Zmena mena objektu** vo [výberovom okne](https://doc.ipesoft.com/pages/viewpage.action?pageId=42700906) sa otvorí nasledujúce dialógové okno. Pri oznaení viacerých objektov vo [výberovom okne](https://doc.ipesoft.com/pages/viewpage.action?pageId=42700906) sa otvorí toto okno pre každý z oznaených objektov (dialógové okná budú umiestnené nad sebou).

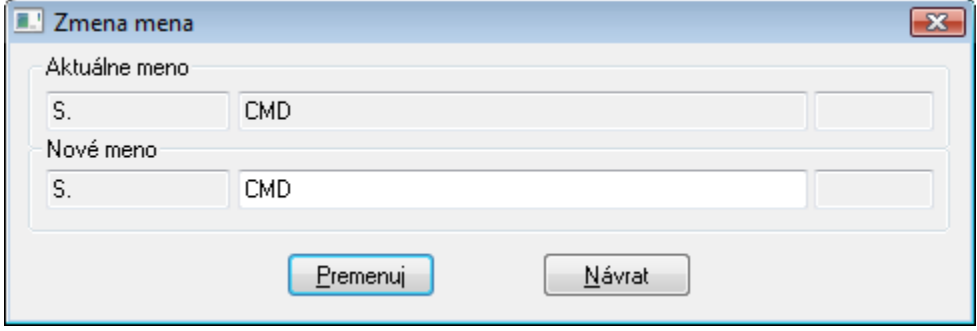

## **Aktuálne meno**

Meno objektu, ktorému je potrebné zmeni meno.

## **Nové meno**

Nové meno vybratého objektu. Zmena sa týka len strednej asti mena objektu. Políko obsahujúce prefix je neaktívne.

Zmena mena objektu na nové meno zadané v položke **Nové meno** sa vykoná stlaením tlaidla **Premenuj**.

**Poznámka 1:** V prípade zmeny mena objektu typu [Aplikaný modul](https://doc.ipesoft.com/pages/viewpage.action?pageId=42703505) automaticky prebehne aj úprava prefixu mena jeho lenských objektov.